# **Supprimer les fichiers internet temporaires**

**Guide utilisateur**

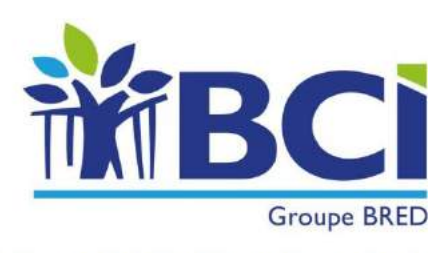

ENSEMBLE, VOIR PLUS LOIN

#### **C'est quoi un fichier temporaire ?**

Un fichier temporaire est une trace de votre activité sur Internet. Lorsque vous vous rendez sur un site, votre ordinateur mémorise des éléments relatifs à cette visite (pages internet, images ou gifs). Ces données sont stockées dans un fichier que l'on appelle temporaire. Lors de la visite suivante, le navigateur n'aura plus à télécharger ces éléments et vous affichera alors la page du site plus rapidement.

En principe, les fichiers temporaires sont automatiquement supprimés lorsque le programme qui les a créés n'en a plus besoin. Cependant, ce n'est pas toujours le cas, il faut alors les supprimer manuellement.

Il est important d'effacer les fichiers temporaires le plus régulièrement possible afin de protéger la confidentialité de vos renseignements financiers et d'accroître la performance de votre navigateur internet.

#### **Comment supprimer les fichiers internet temporaires ?**

Suite à toute modification du paramétrage d'un navigateur internet, il est impératif de le fermer et le rouvrir pour la prise en compte.

Voici les guides utilisateurs pour les différents navigateurs internet :

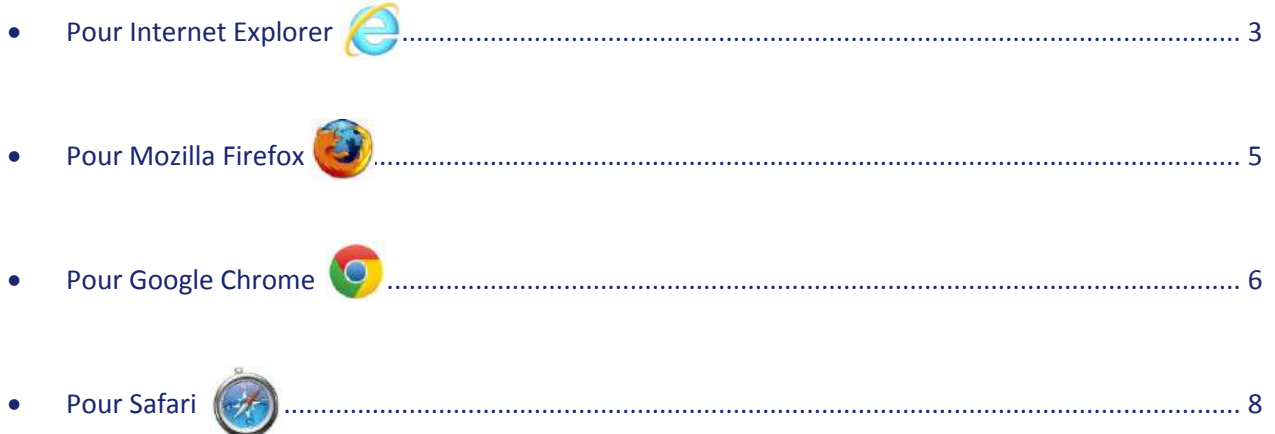

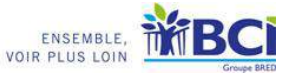

<span id="page-2-0"></span>• Pour Internet Explorer

#### *Clic Menu >> Outils >> Options Internet*

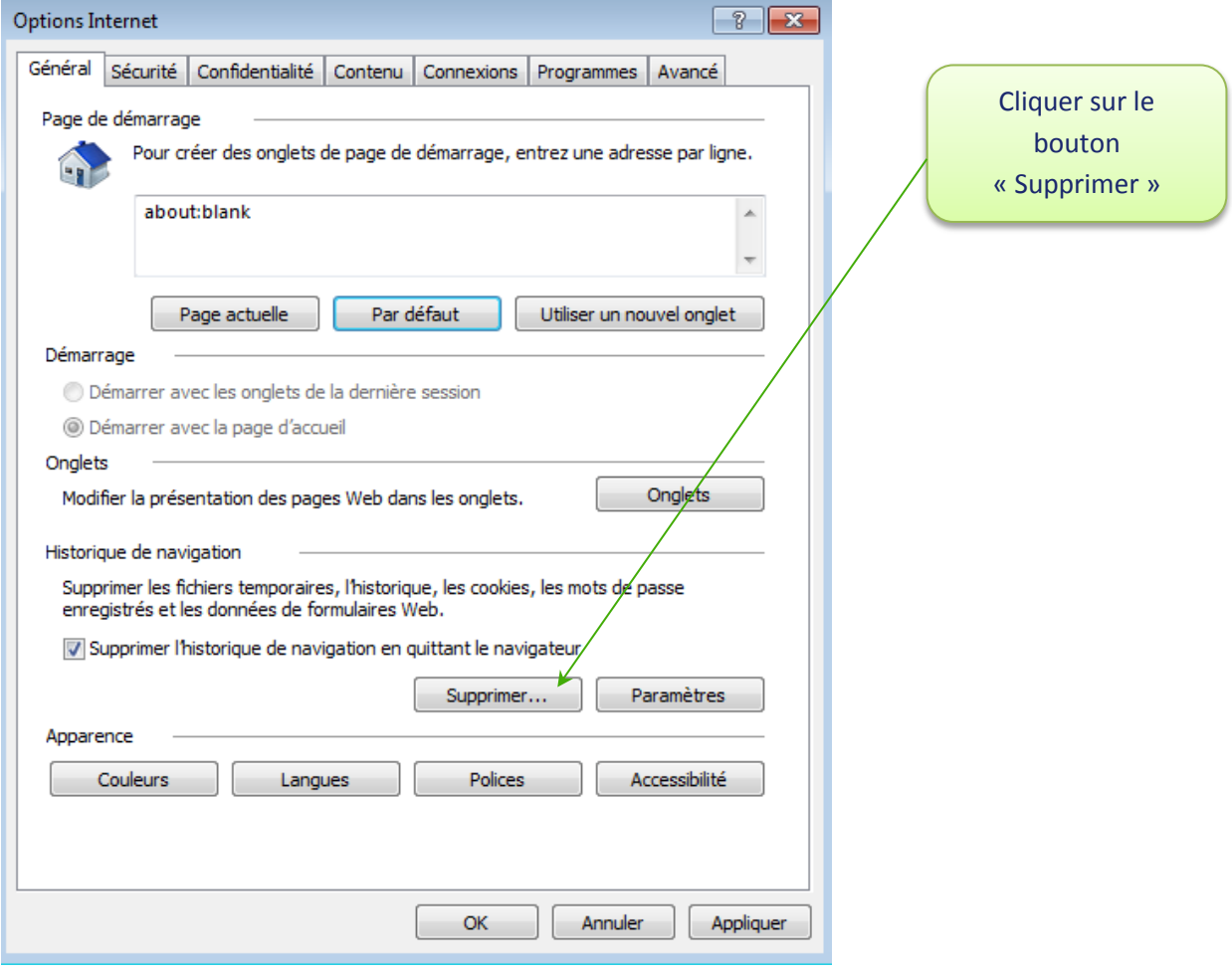

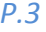

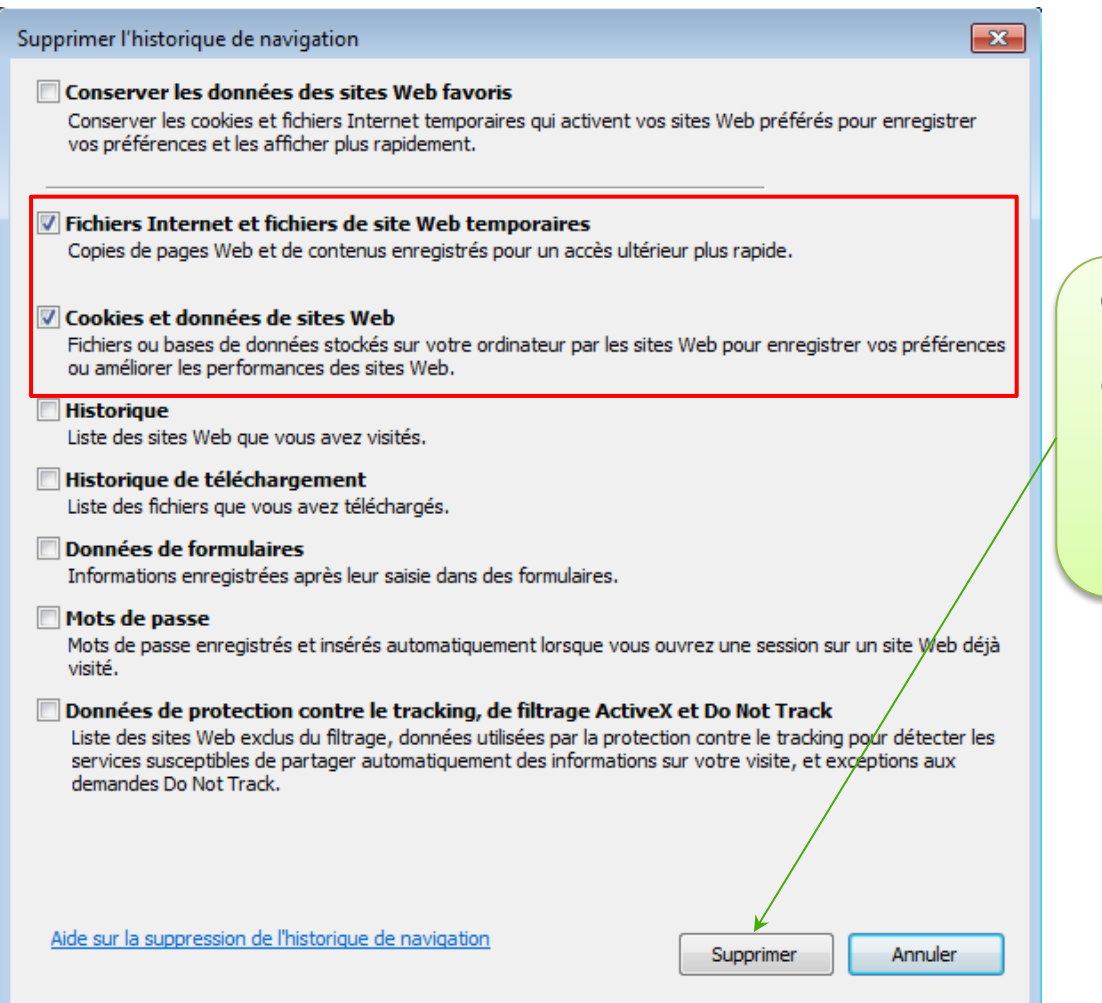

Cocher uniquement les options encadrées en rouge et cliquer sur « Supprimer » puis sur « OK » pour valider

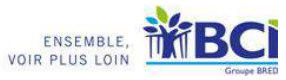

<span id="page-4-0"></span>• Pour Mozilla Firefox

# **EXI**

#### *Clic Menu >> Outils >> Options*

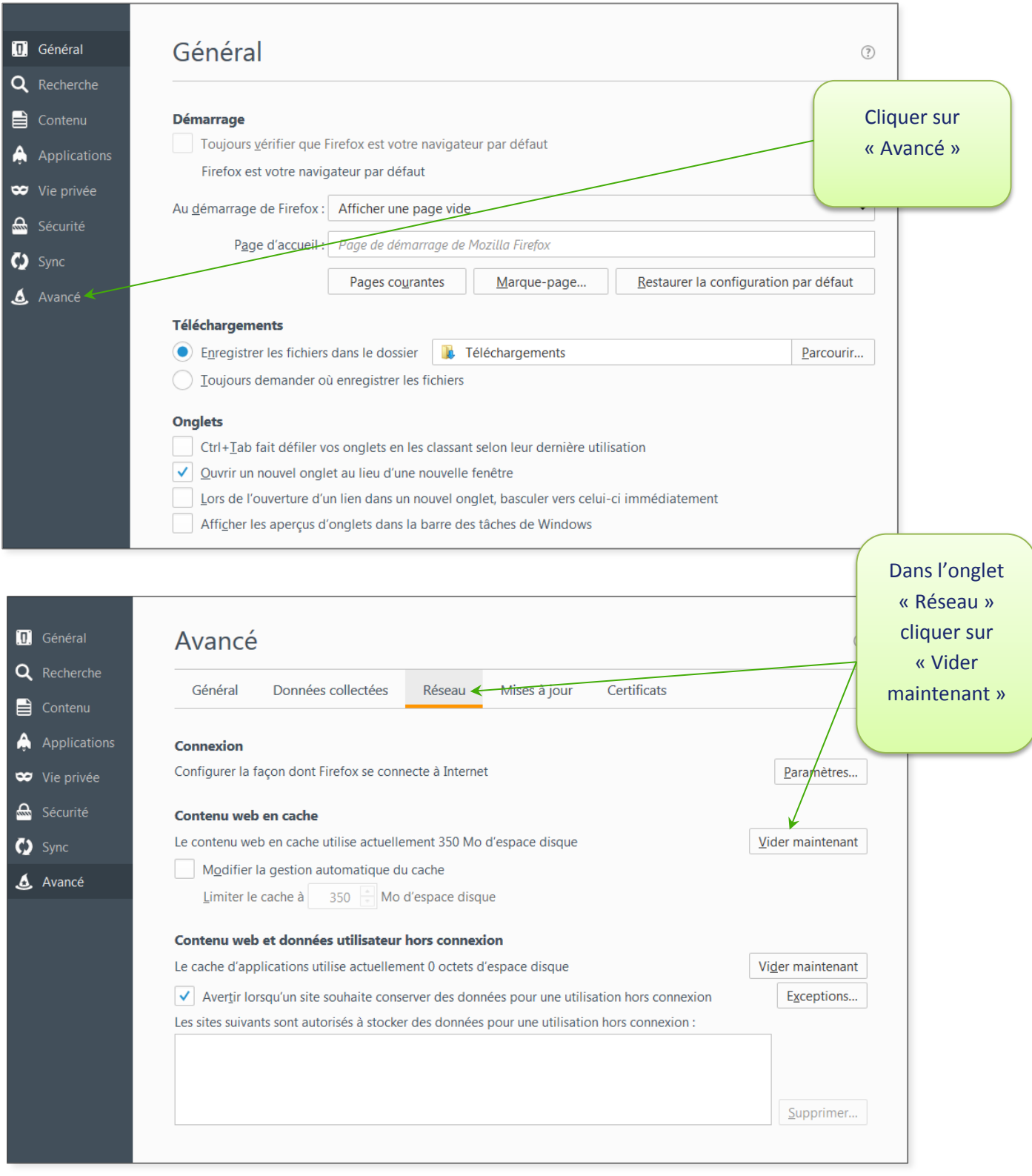

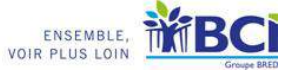

<span id="page-5-0"></span>• Pour Google Chrome

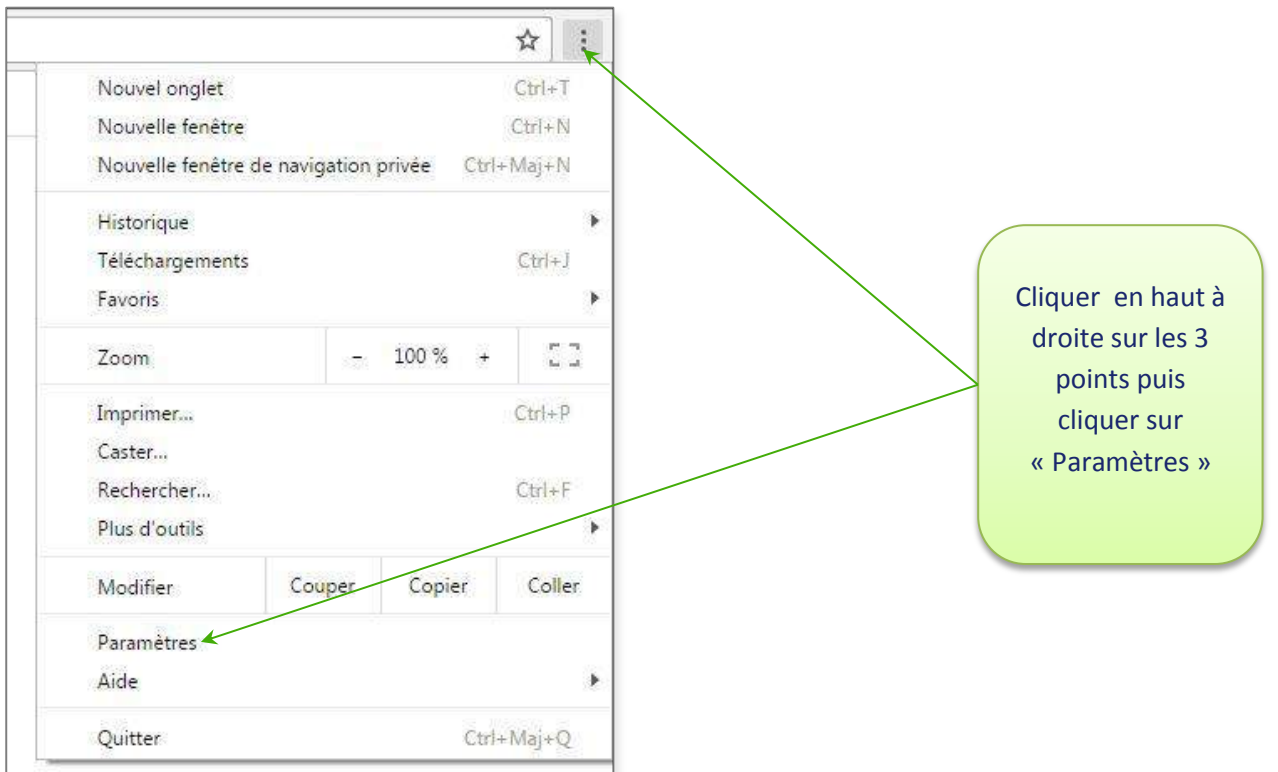

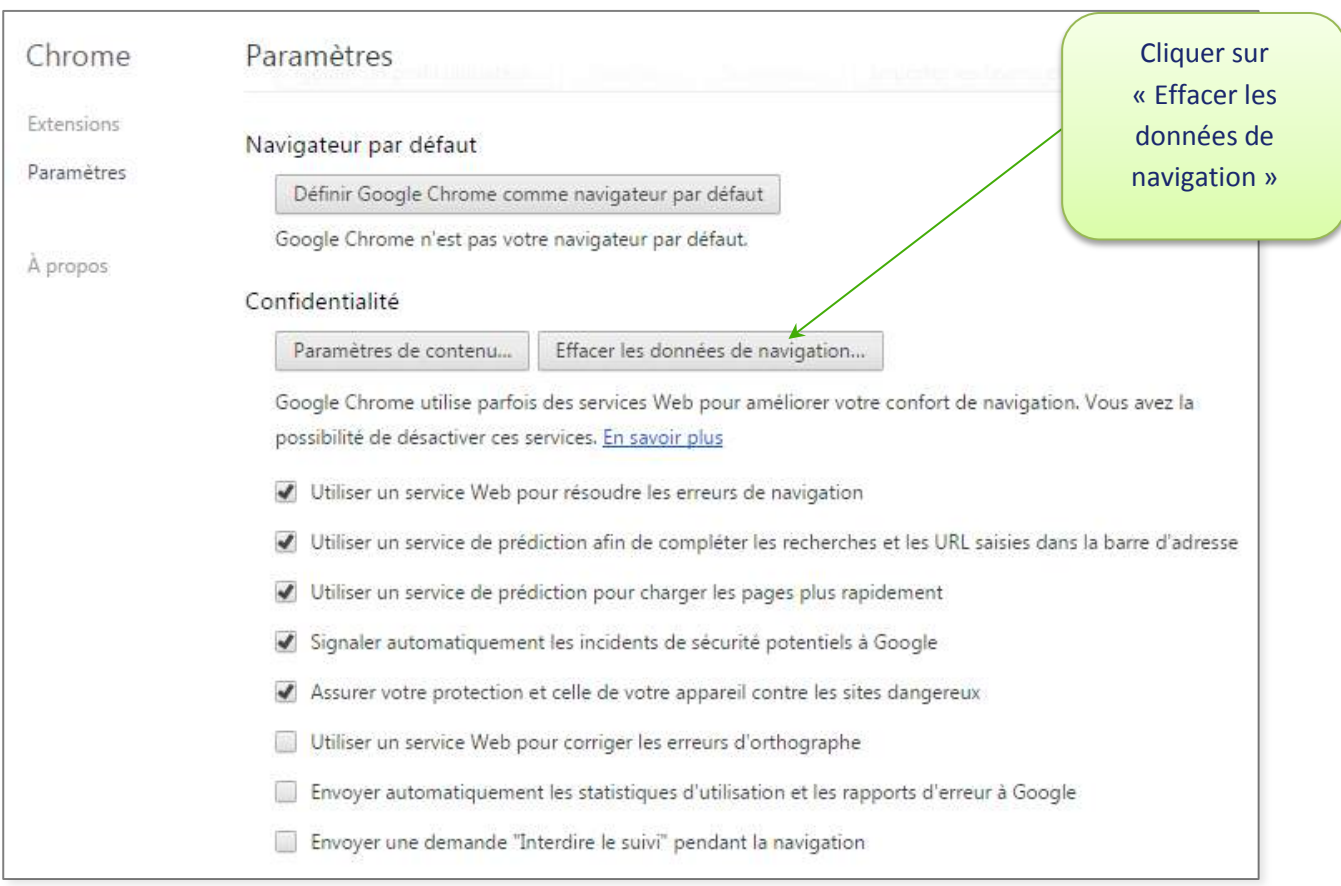

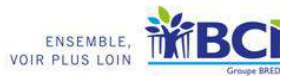

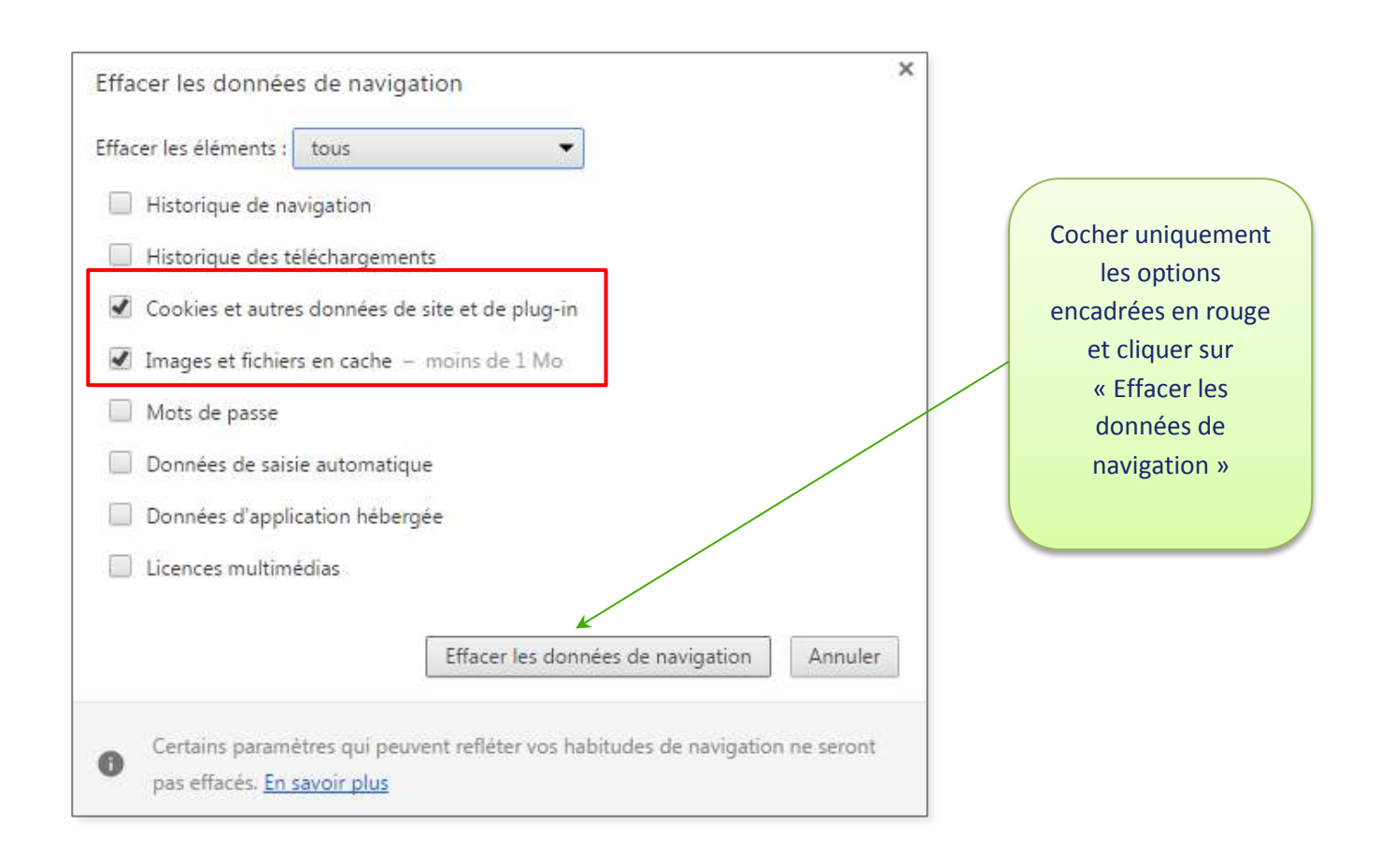

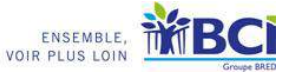

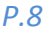

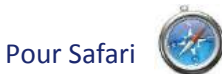

<span id="page-7-0"></span>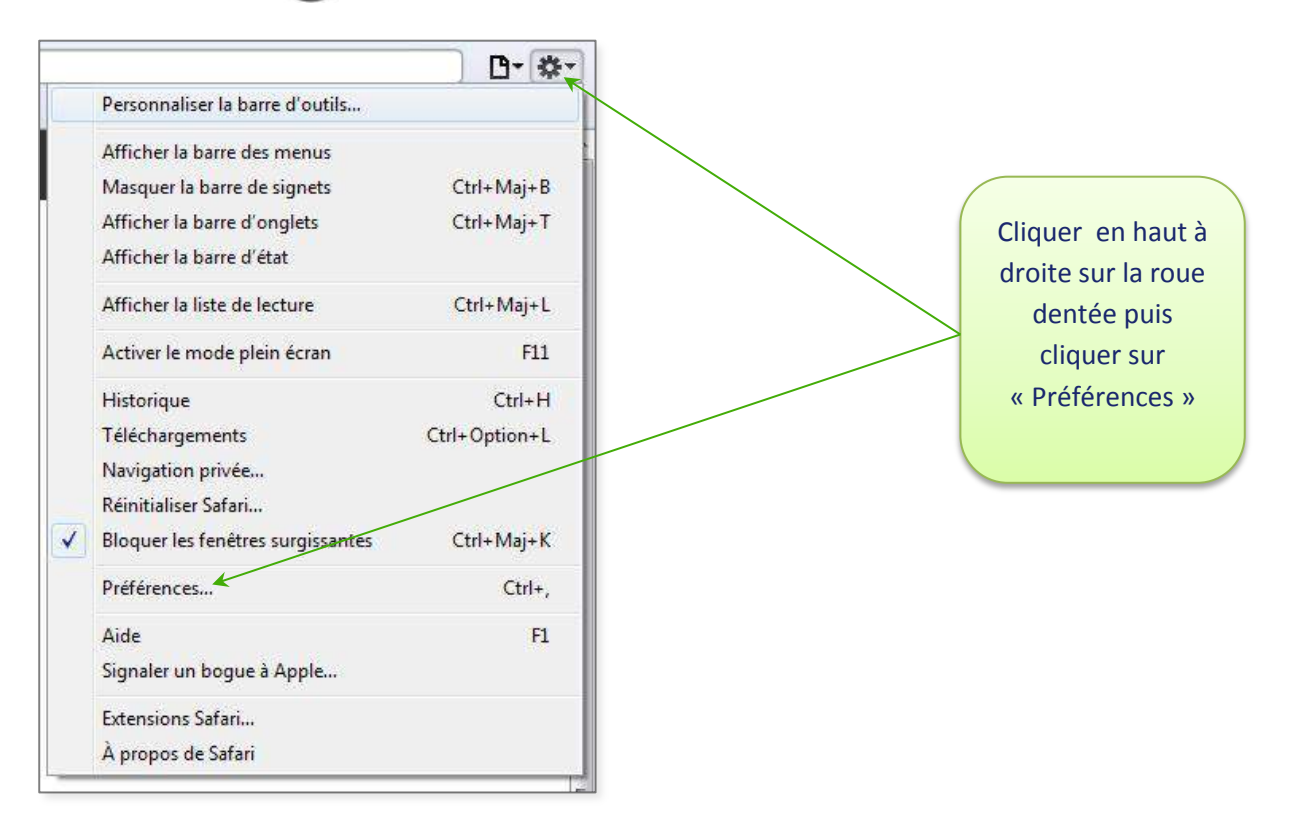

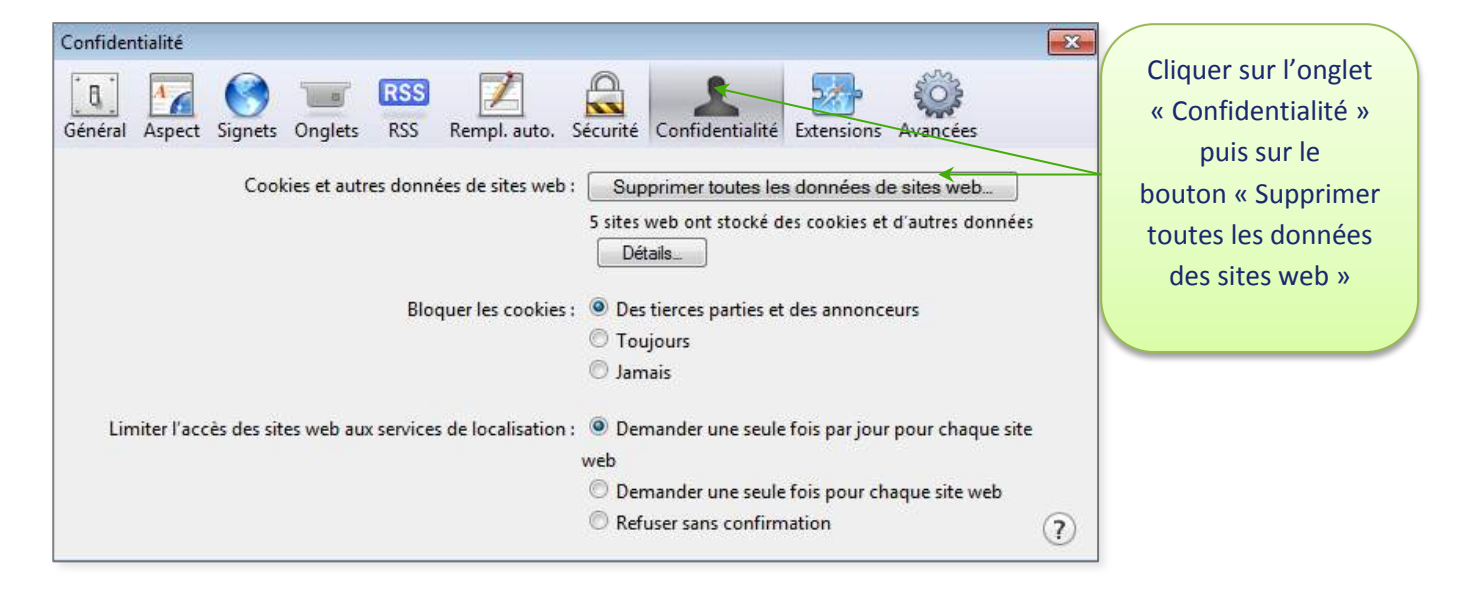

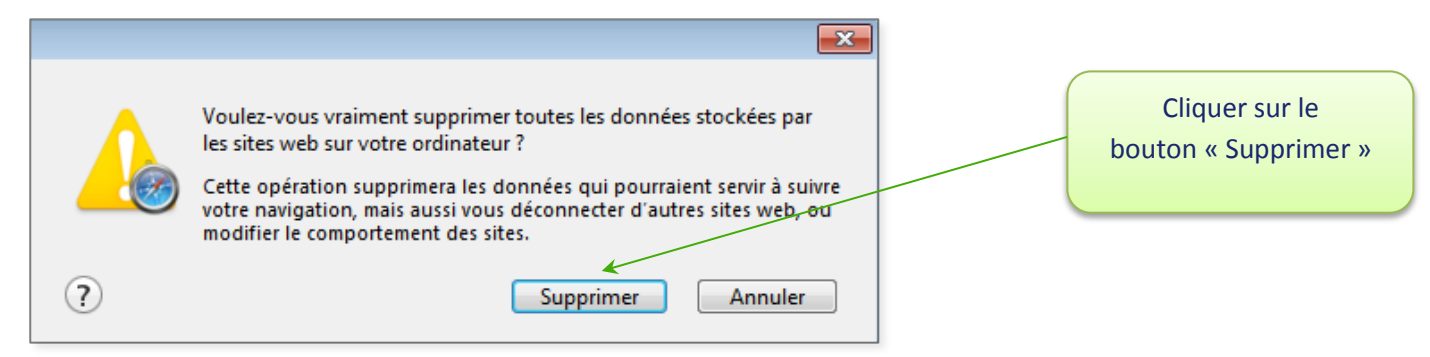

ENSEMBLE,<br>VOIR PLUS LOIN

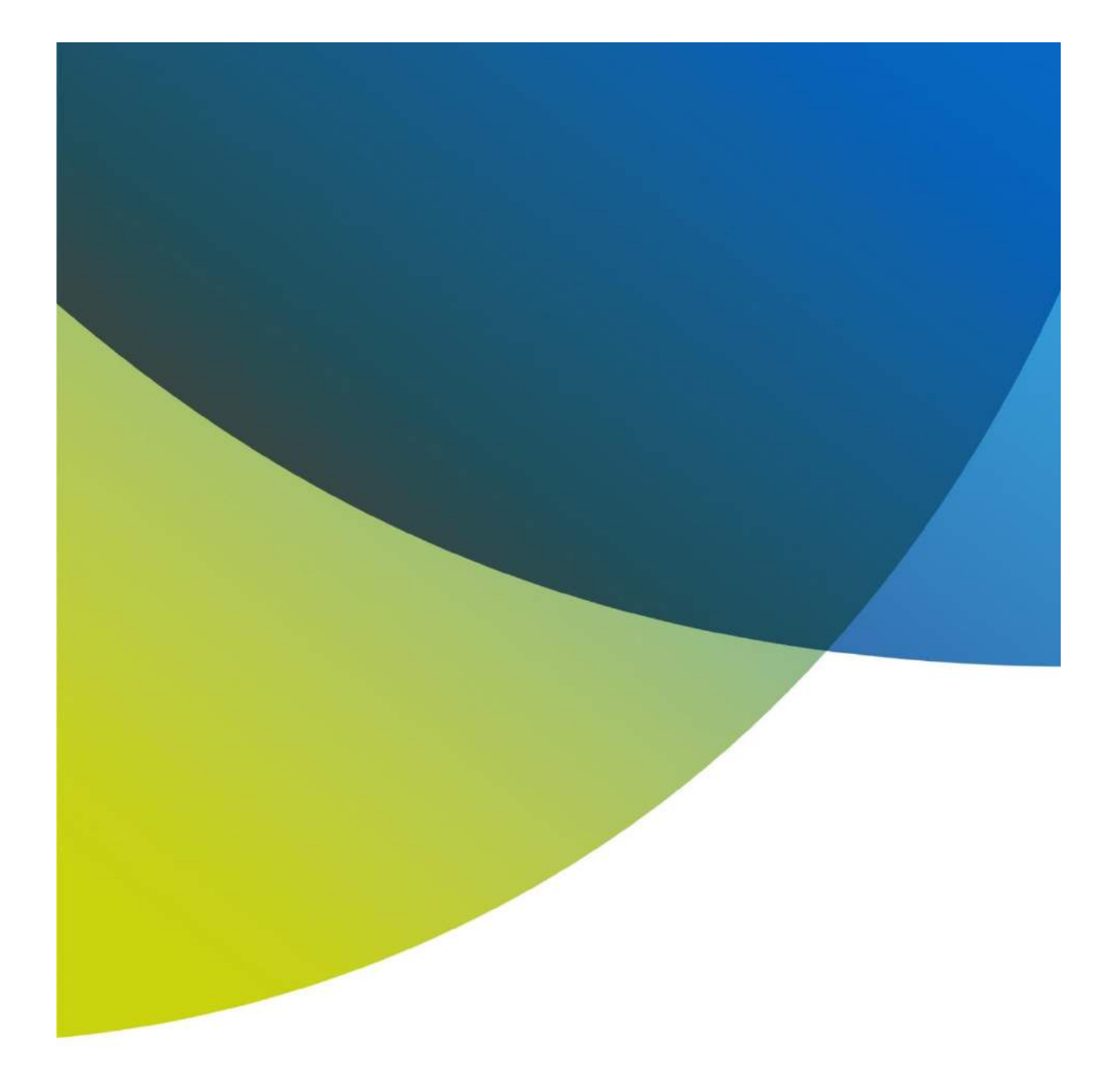

# **BCI Direct au 366 777 Notre site Internet**

*par tranche de 11 secondes*

*Coût de l'appel : 12,6 F TTC* [https://www.bci.nc](https://www.bci.nc/)

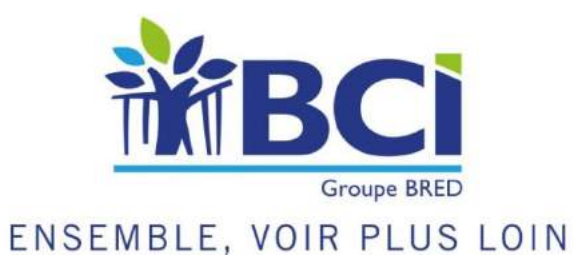

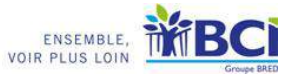